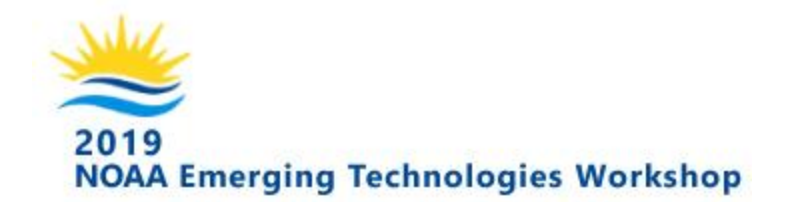

# **Remote Attendee Listen-in-Only Option**

For the first time this year, the ETW is pleased to offer a Listen-in-Only option for remote attendees via a [GotoMeeting](https://www.gotomeeting.com/meeting/join-meeting) webinar.

**[Click here to join the 2019 NOAA ETW GotoMeeting Webinar](https://global.gotomeeting.com/join/995965989)**

## **Here are some related FAQs:**

**Q: How do I use the Listen-in option?**

#### **A: To Listen-in via GotoMeeting, follow the instructions below:**

Each ETW session has a visual (slides only) portion and an audio (listen-in only) portion via a [GotoMeeting](https://www.gotomeeting.com/meeting/join-meeting) webinar session. There is no video feed of the speaker.

**Visual Portion:** Remote attendees should log into the visual portion of the session first via the GoToMeeting link above. You will then be able to see the speaker's slides as they are being presented.

**Audio Portion:** Once you have accessed the GotoMeeting session, use the built-in VOIP option to listen to the webinar, or you may dial into the session teleconference to listen by phone.

- The phone number is US+1 **(224) 501-3212**
	- **Note: Long distance charges may apply.**
- The access code is the same for all sessions: **995-965-989**

*For remote attendees who are not familiar with this type of webinar tool, we have provided more detailed instructions for how to use GoToMeeting [below.](#page-1-0)*

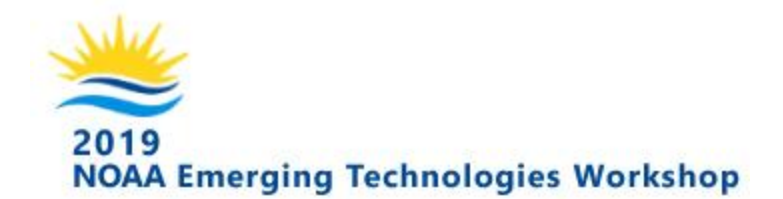

#### **Q: What do you mean by "Listen-in-Only?"**

**A:** As the name implies, this option is not intended to offer a complete workshop experience, nor is it intended to allow remote participants to engage in workshop discussions. The option *is* intended to allow for interested people who are not able to attend the ETW in-person to listen to the speakers and see the slides being presented in real-time.

### **Q: Do I need to register to listen-in remotely?**

**A:** No. Registration is full, and is tied to seating in the workshop venue's Auditorium. If you intend only to listen-in remotely, there is no need to register, we would prefer that you do not (this will help reserve seating for those who plan to attend in person).

### **Q: Can remote attendees ask questions of the presenters?**

## **A: Not verbally, but remote attendees may submit questions in writing via [Sli.do.](https://docs.google.com/document/d/19_7D6u35RC1B9Nt_1yLaUPCsMNHxlGs__YIEdaJ96N4/edit)**

Remote attendees may submit their questions in writing by way of the Sli.do app a free iPhone/Android phone app used to aggregate audience questions. Any workshop participant may use this feature; however, it should be noted that priority will be given to questions asked by workshop attendees who are part of the workshop's in-house plenary audience.

#### <span id="page-1-0"></span>**More detailed GoToMeeting Instructions**

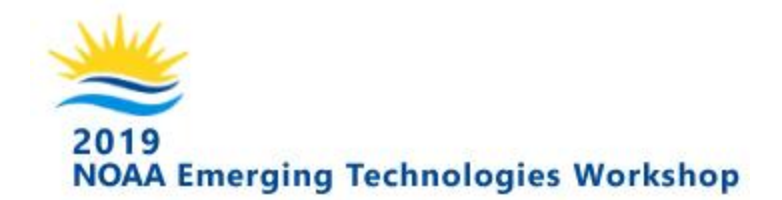

For those of you who are not as familiar with GotoMeeting, here are step-by-step instructions on how to join the video and audio portions of the session:

1. **FIRST,** click on the link below to open the GotoMeeting session on your computer browser, tablet or smartphone. You may be prompted to install the GotoMeeting client; however this is just a small utility. It installs quickly, and without special administrative permissions, on most computers.

○ <https://global.gotomeeting.com/join/995965989>

- 2. **AFTER** you have entered the GotoMeeting session, you can connect to the audio using the built-in "Voice over IP" option, or you may dial into the audio portion of the session by phone:
	- The phone number is US+1 **(224) 501-3212**
	- Once you have dialed in by phone, you will be prompted for the Access Code (also called the Meeting ID). The Access Code for all sessions is **995-965-989.**
	- After entering the Access Code, you will be prompted for your **audio pin**. This is a two-digit number unique to you, and can be found on the right-hand control panel of the GotoMeeting interface. It is preceded by a #sign.